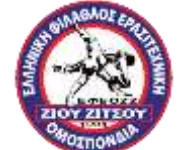

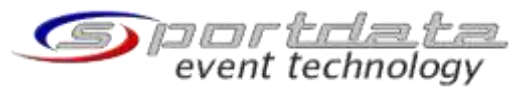

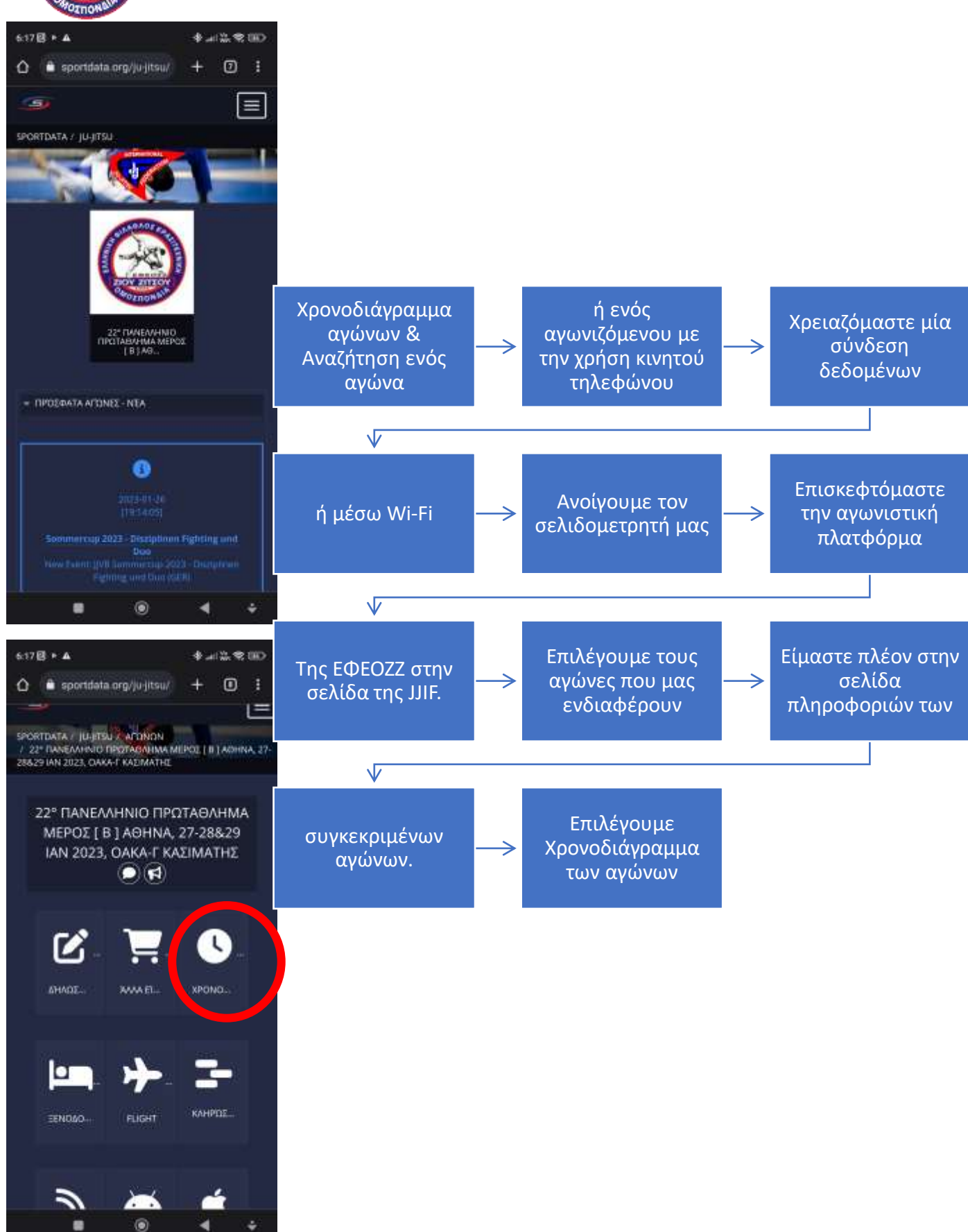

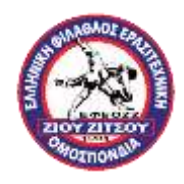

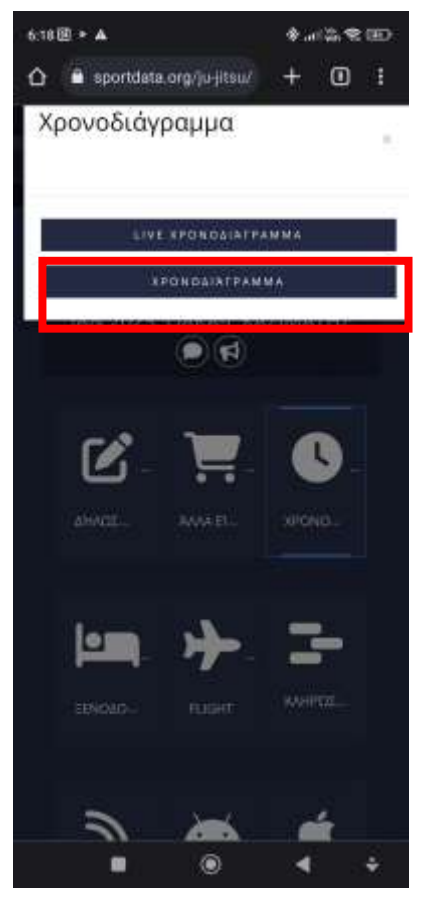

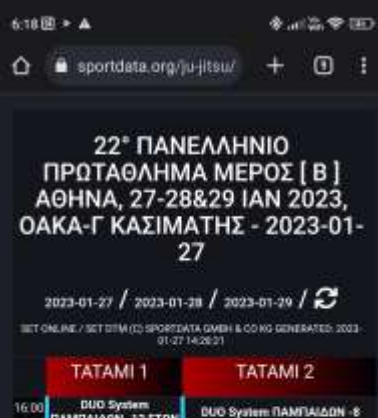

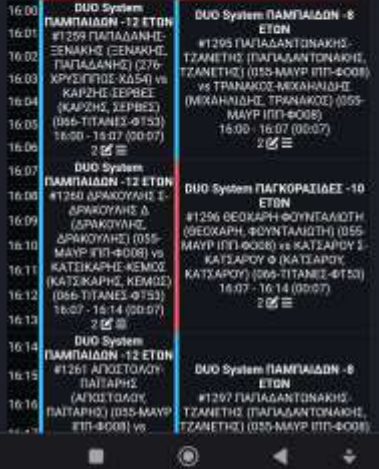

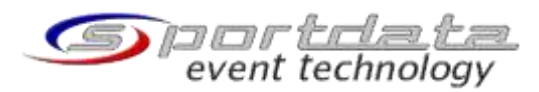

## Και παταμε ξανά χρονοδιάγραμμα

Τότε μεταβαίνουμε σε μία σελίδα όπου φαίνετια το αναλυτικό χρονοδιάγραμμα των αγώνων

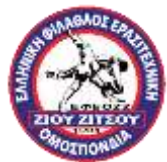

0

٠

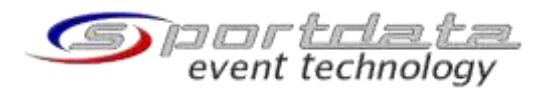

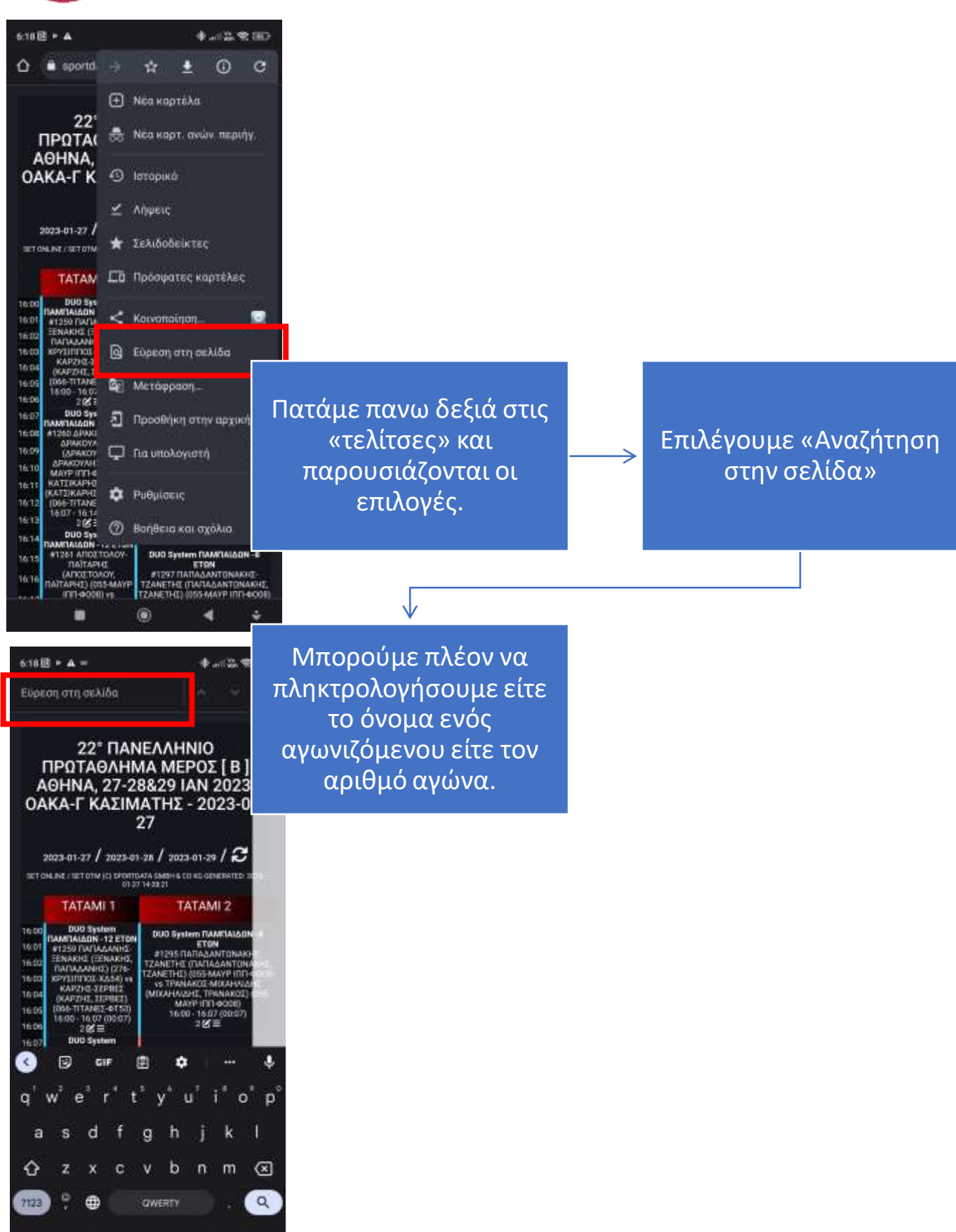

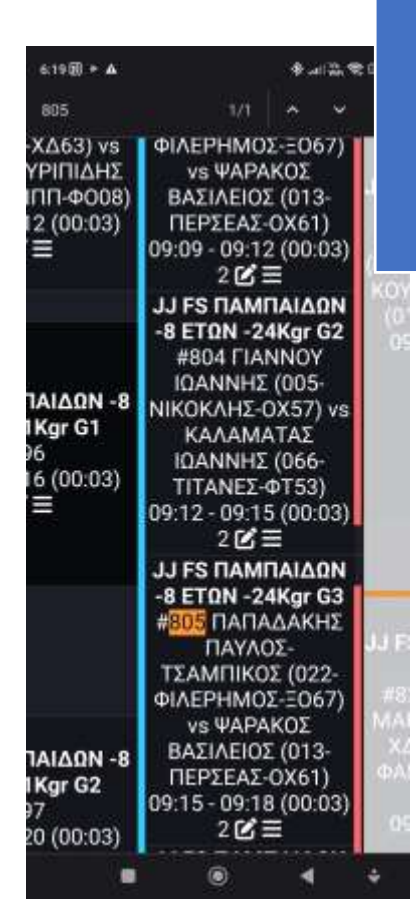

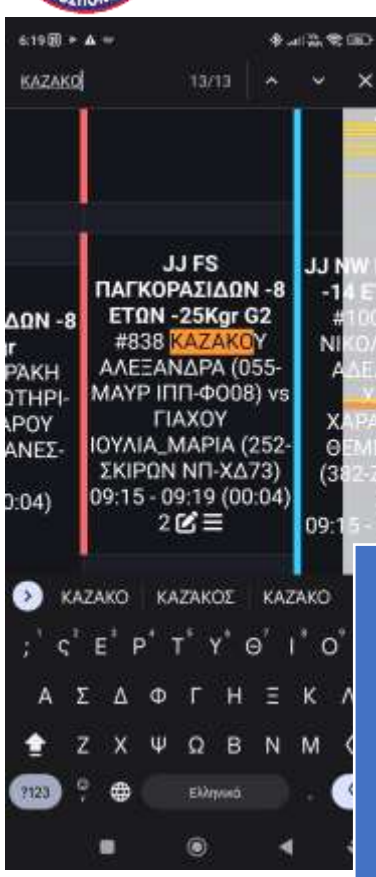

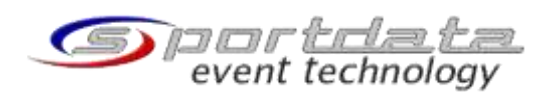

Λαμβάνουμε πλέον αποτελέσματα με το όνομα η τον άριθμο του αγώνα μαζί με όλες τις σχετικές πληροφορίες